# **Release Notes for Cisco ASDM, 7.12(x)**

## **Release Notes for Cisco ASDM, 7.12(x)**

This document contains release information for Cisco ASDM Version 7.12(x) for the Cisco ASA series.

## **Important Notes**

• Upgrade ROMMON for ASA 5506-X, 5508-X, and 5516-X to Version 1.1.15—There is a new ROMMON version for these ASA models (May 15, 2019); we highly recommend that you upgrade to the latest version. To upgrade, see the instructions in the ASA [configuration](https://www.cisco.com/c/en/us/td/docs/security/asa/asa912/configuration/general/asa-912-general-config/admin-swconfig.html#task_90917D0EBAC2427487F6F51D21ABC235) guide.

The ROMMON upgrade for 1.1.15 takes twice as long as previous ROMMON versions, approximately 15 minutes. **Do not** power cycle the device during the upgrade. If the upgrade is not complete within 30 minutes or it fails, contact Cisco technical support; **do not** power cycle or reset the device. **Caution**

- ASDM Upgrade Wizard—Due to an internal change, the wizard is only supported using ASDM 7.10(1) and later; also, due to an image naming change, you must use ASDM 7.12(1) or later to upgrade to ASA 9.10(1) and later. Because ASDM is backwards compatible with earlier ASA releases, you can upgrade ASDM no matter which ASA version you are running.
- SSH security improvements and new defaults in 9.12(1)—See the following SSH security improvements:
	- SSH version 1 is no longer supported; only version 2 is supported. The **ssh version 1** command will be migrated to **ssh version 2**.
	- Diffie-Hellman Group 14 SHA256 key exchange support. This setting is now the default (**ssh key-exchange group dh-group14-sha256**). The former default was Group 1 SHA1. Make sure that your SSH client supports Diffie-Hellman Group 14 SHA256. If it does not, you may see an error such as "Couldn't agree on a key exchange algorithm." For example, OpenSSH supports Diffie-Hellman Group 14 SHA256.
	- HMAC-SHA256 integrity cipher support. The default is now the high security set of ciphers (hmac-sha1 and hmac-sha2-256 as defined by the **sshcipher integrityhigh**command). The former default was the medium set.
- No support in 9.10(1) and later for the ASA FirePOWER module on the ASA 5506-X series and the ASA 5512-X—The ASA 5506-X series and 5512-X no longer support the ASA FirePOWER module in 9.10(1) and later due to memory constraints. You must remain on  $9.9(x)$  or lower to continue using this module. Other module types are still supported. If you upgrade to 9.10(1) or later, the ASA configuration to send traffic to the FirePOWER module will be erased; make sure to back up your configuration before you upgrade. The FirePOWER image and its configuration remains intact on the SSD. If you want to downgrade, you can copy the ASA configuration from the backup to restore functionality.
- The NULL-SHA TLSv1 cipher is deprecated and removed in 9.12(1)—Because NULL-SHA doesn't offer encryption and is no longer considered secure against modern threats, it will be removed when listing supported ciphers for TLSv1 in the output of **tls-proxy** mode commands/options and **show ssl ciphers all**. The **ssl cipher tlsv1 all** and **ssl cipher tlsv1 custom NULL-SHA** commands will also be deprecated and removed.
- Local CA server is deprecated in 9.12(1), and will be removed in a later release—When ASA is configured as local CA server, it is enabled to issue digital certificates, publish Certificate Revocation Lists (CRLs), and securely revoke issued certificates. Thisfeature has become obsolete and hence the **crypto ca server** command is deprecated.
- The default trustpool is removed in 9.12(1)—In order to comply with PSB requirement, SEC-AUT-DEFROOT, the "default" trusted CA bundle is removed from the ASA image. As a result, **crypto ca trustpool import default** and **crypto ca trustpool import clean default** commands are also removed along with other related logic. However, in existing deployments, certificates that were previously imported using these command will remain in place.
- The **ssl encryption** command is removed in 9.12(1)—In 9.3(2) the deprecation was announced and replaced by **ssl cipher**. In 9.12(1), **ssl encryption** is removed and no longer supported.

## **System Requirements**

This section lists the system requirements to run this release.

### **ASDM Java Requirements**

#### **Oracle JRE Support**

The default ASDM version uses Oracle JRE 8.0. The filename of the Oracle JRE version is **asdm-***version***.bin**.

#### **OpenJRE Support**

You can install a version of ASDM that uses OpenJRE 1.8.x instead of Oracle JRE. The filename of the OpenJRE version is **asdm-openjre-***version***.bin**.

#### **ASDM Compatibility Notes**

The following table lists compatibility caveats for ASDM.

 $\mathbf l$ 

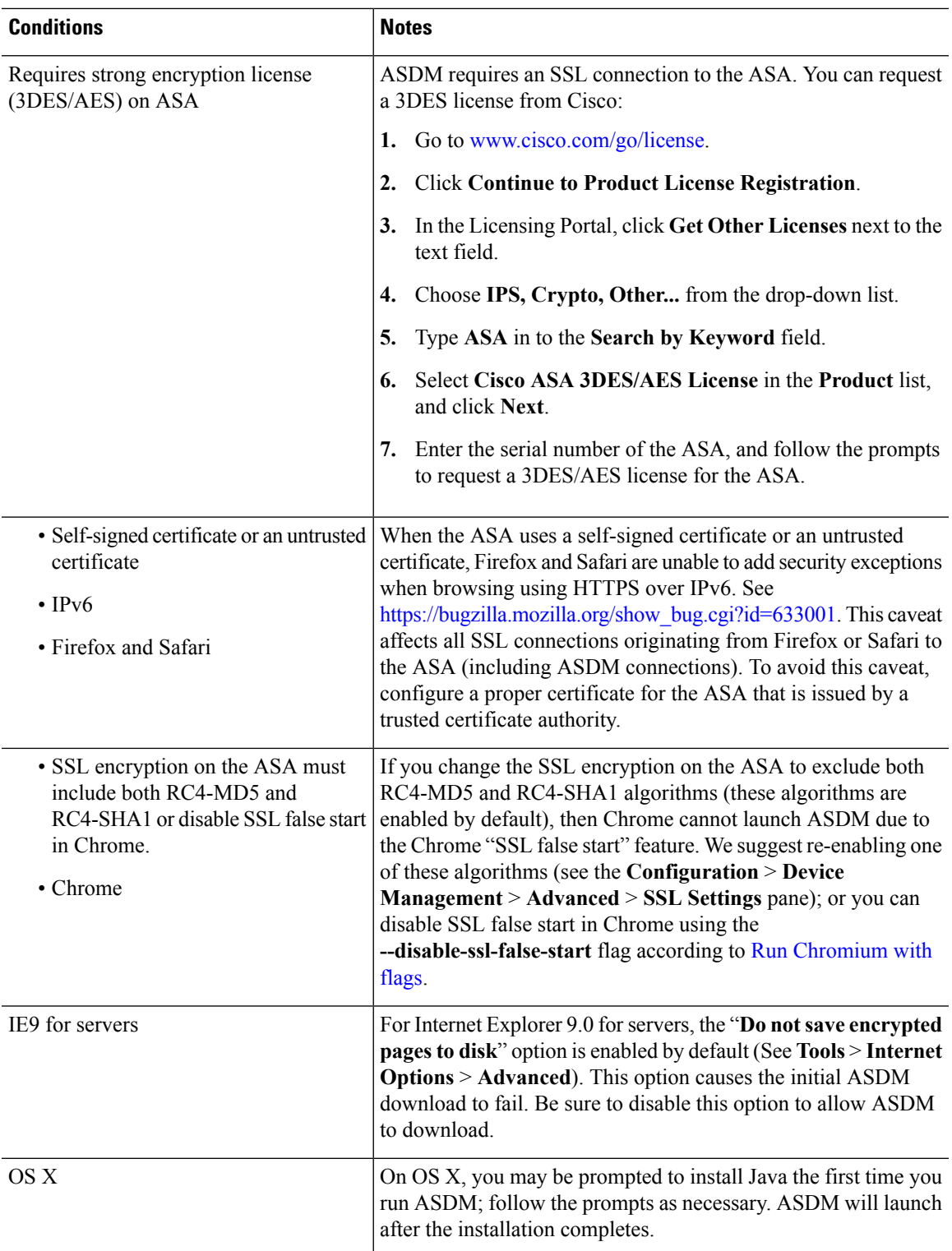

L

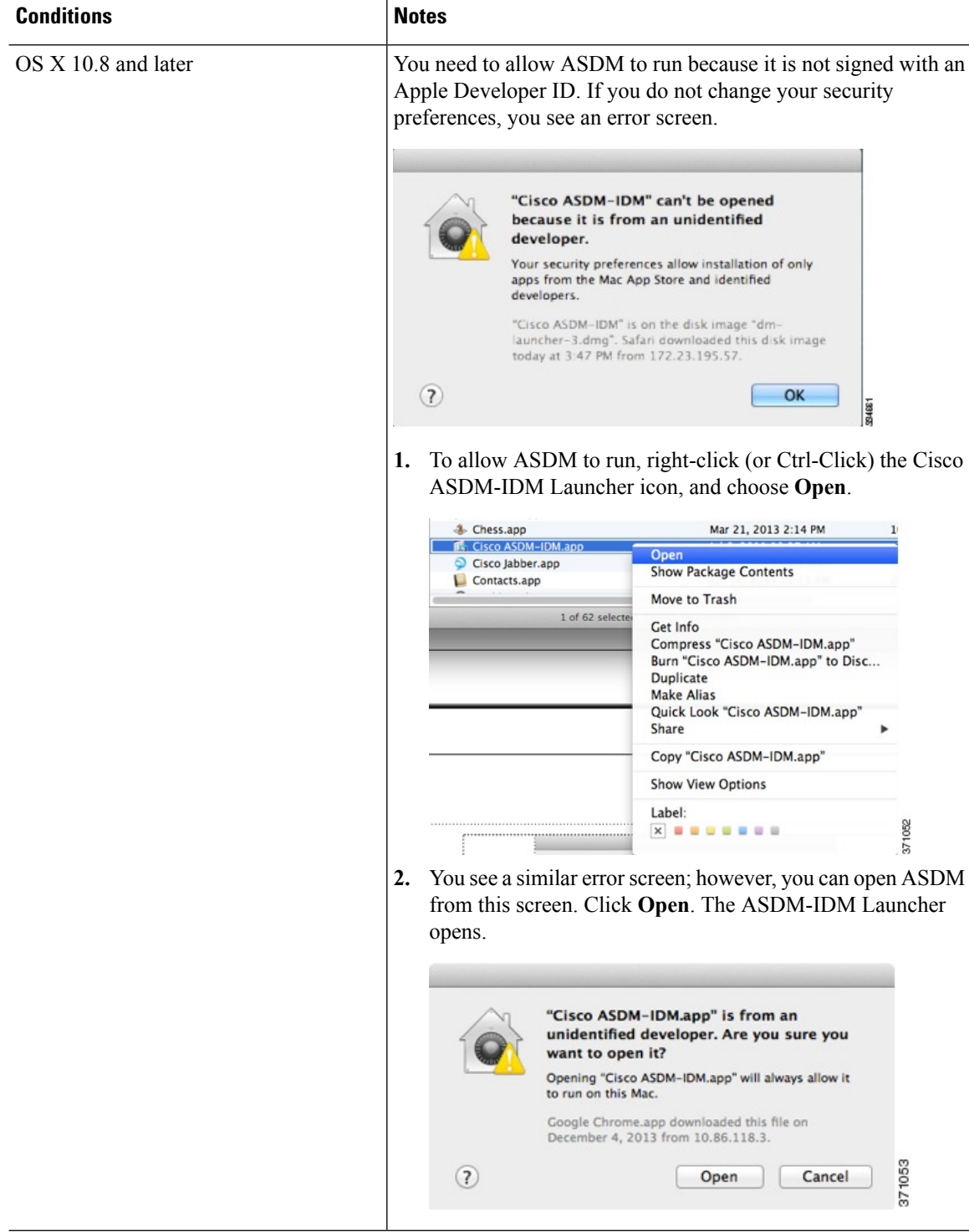

i.

Ш

### **Install an Identity Certificate for ASDM**

When using Java 7 update 51 and later, the ASDM Launcher requires a trusted certificate. An easy approach to fulfill the certificate requirements is to install a self-signed identity certificate. You can use Java Web Start to launch ASDM until you install a certificate.

See Install an Identity [Certificate](http://www.cisco.com/go/asdm-certificate) for ASDM to install a self-signed identity certificate on the ASA for use with ASDM, and to register the certificate with Java.

### **Increase the ASDM Configuration Memory**

ASDM supports a maximum configuration size of 512 KB. If you exceed this amount you may experience performance issues.For example, when you load the configuration, the status dialog box shows the percentage of the configuration that is complete, yet with large configurationsitstopsincrementing and appearsto suspend operation, even though ASDM might still be processing the configuration. If this situation occurs, we recommend that you consider increasing the ASDM system heap memory.

#### **Increase the ASDM Configuration Memory in Windows**

To increase the ASDM heap memory size, edit the **run.bat** file by performing the following procedure.

#### **Procedure**

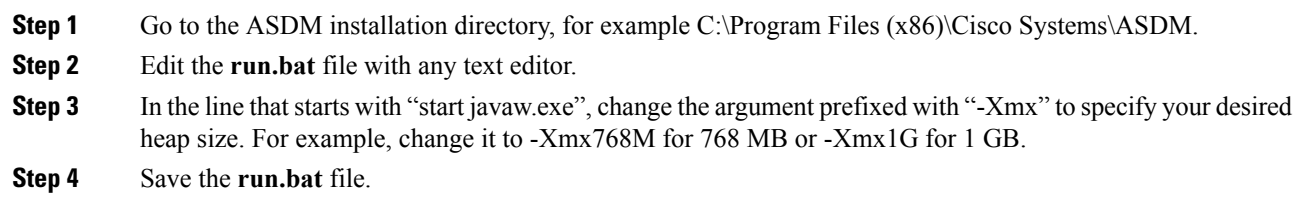

#### **Increase the ASDM Configuration Memory in Mac OS**

To increase the ASDM heap memory size, edit the **Info.plist** file by performing the following procedure.

#### **Procedure**

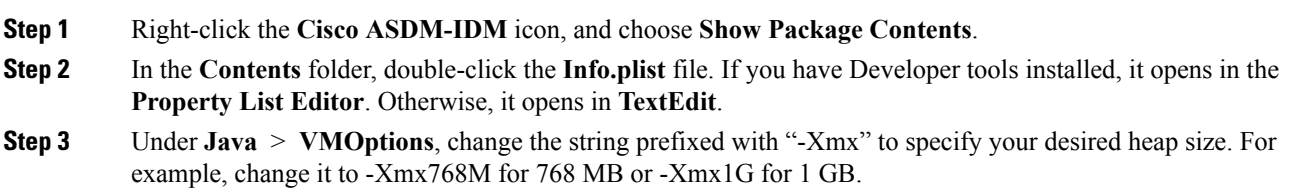

```
<key>CFBundleIconFile</key>
<string>asdm32.icns</string>
<key>VMOptions</key>
<string>-Xms64m -Xmx512m</string>
```
<key>CFBundleDocumentTypes</key> <array>

**Step 4** If this file is locked, you see an error such as the following:

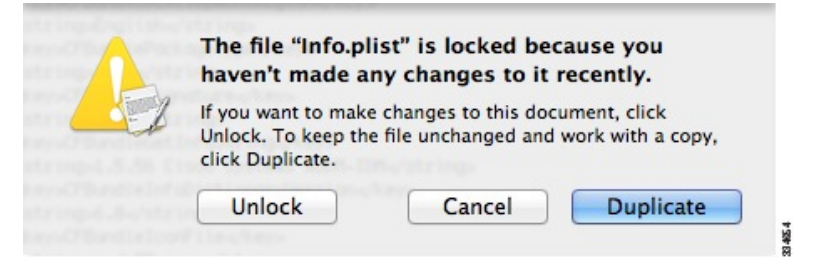

**Step 5** Click **Unlock** and save the file.

If you do not see the **Unlock**dialog box, exit the editor, right-click the **Cisco ASDM-IDM** icon, choose **Copy Cisco ASDM-IDM**, and paste it to a location where you have write permissions, such as the Desktop. Then change the heap size from this copy.

### **ASA and ASDM Compatibility**

For information about ASA/ASDM software and hardware requirements and compatibility, including module compatibility, see Cisco ASA [Compatibility.](http://www.cisco.com/c/en/us/td/docs/security/asa/compatibility/asamatrx.html)

### **VPN Compatibility**

For VPN compatibility, see Supported VPN [Platforms,](http://www.cisco.com/c/en/us/td/docs/security/asa/compatibility/asa-vpn-compatibility.html) Cisco ASA 5500 Series.

## **New Features**

This section lists new features for each release.

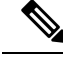

**Note** New, changed, and deprecated syslog messages are listed in the syslog message guide.

## **New Features in ASA 9.12(2)/ASDM 7.12(2)**

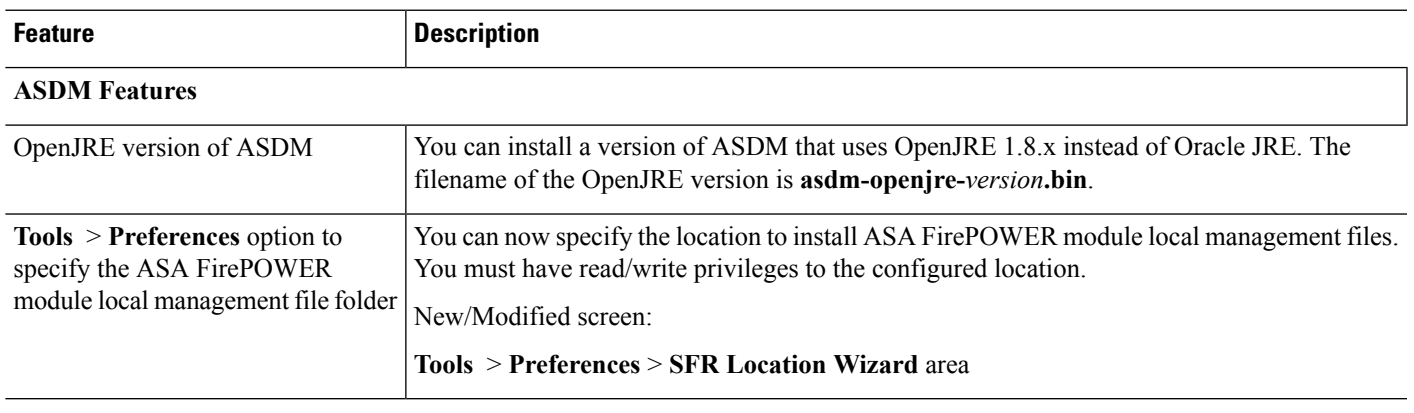

#### **Released: May 30, 2019**

## **New Features in ASA 9.12(1)/ASDM 7.12(1)**

#### **Released: March 13, 2019**

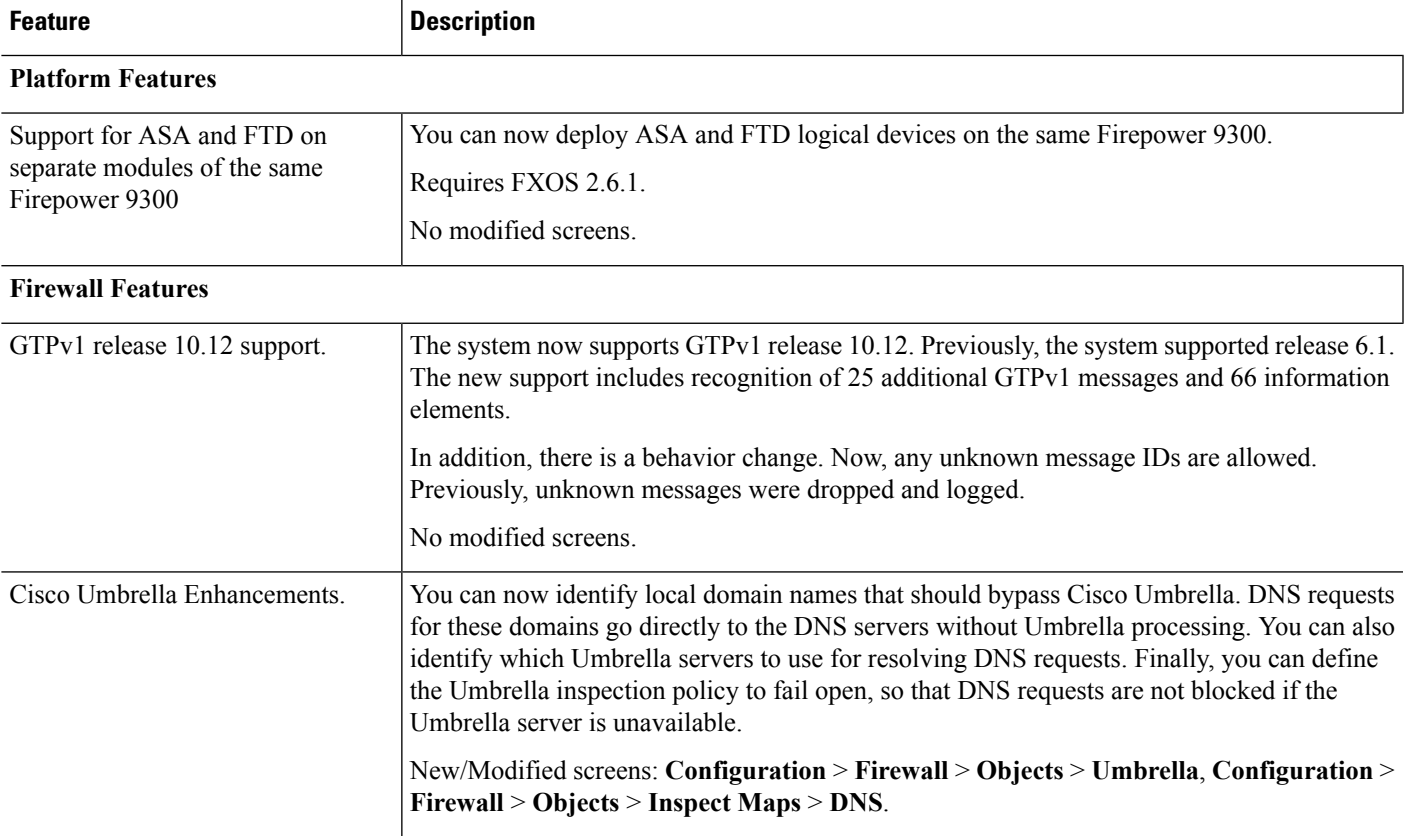

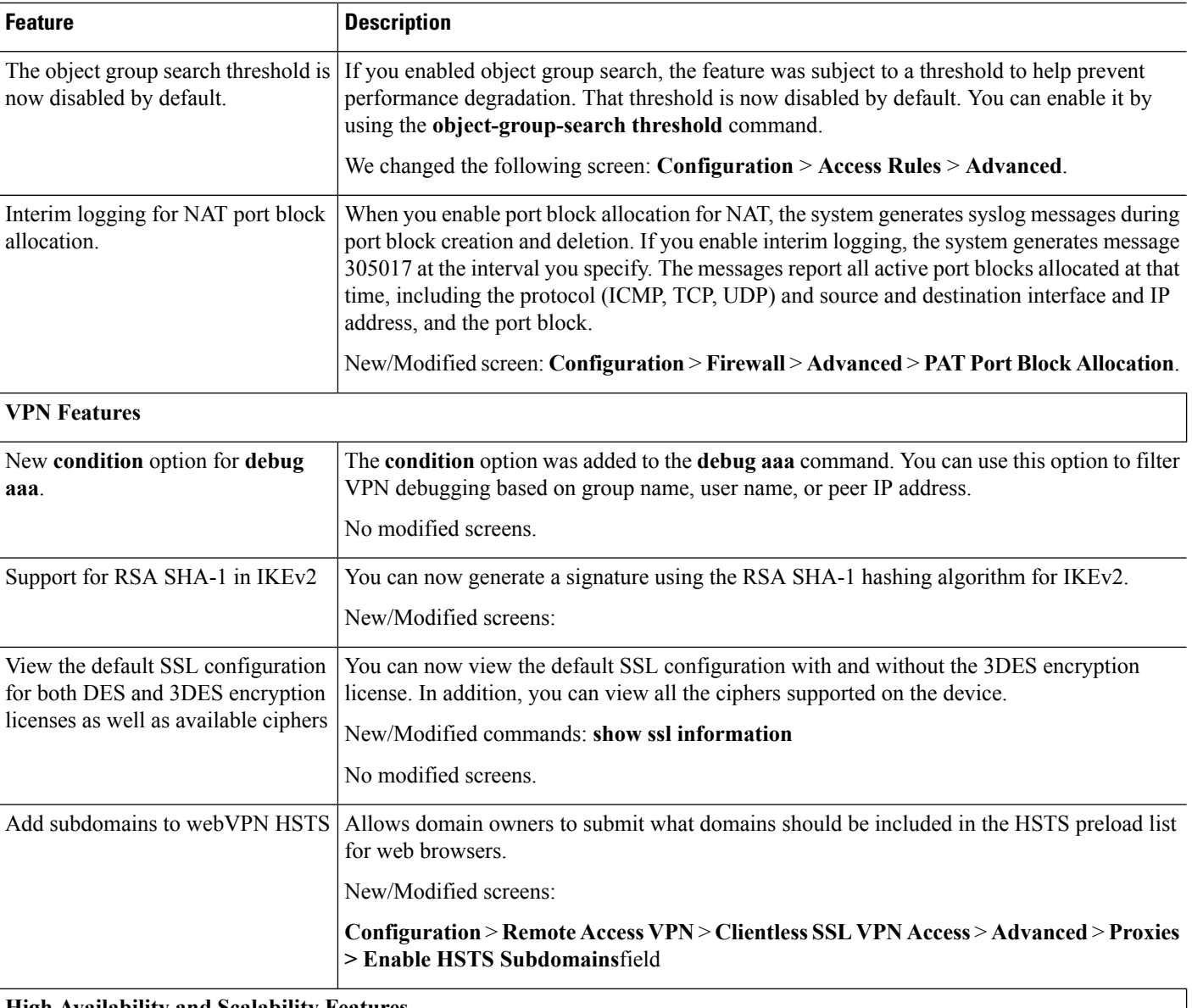

#### **High Availability and Scalability Features**

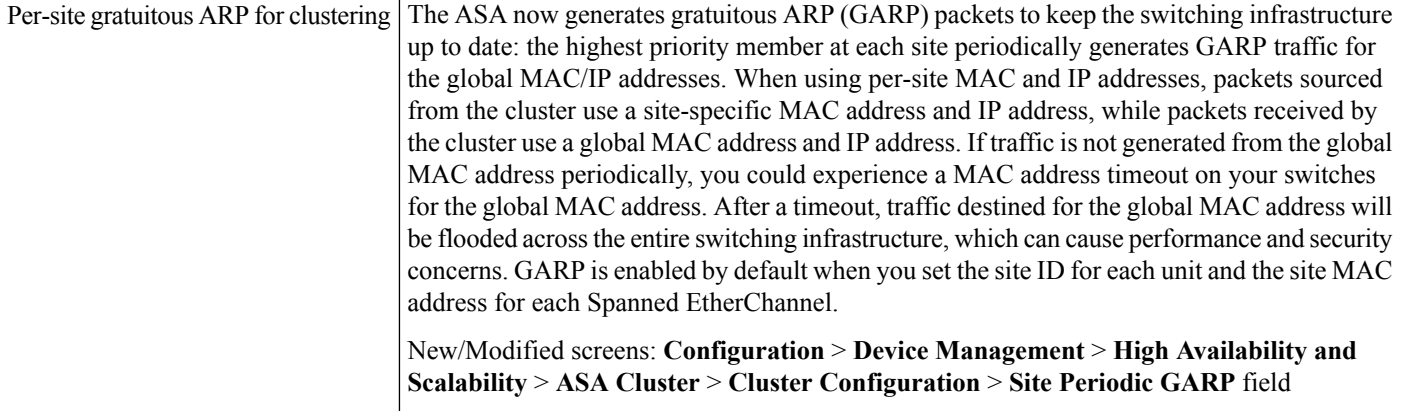

I

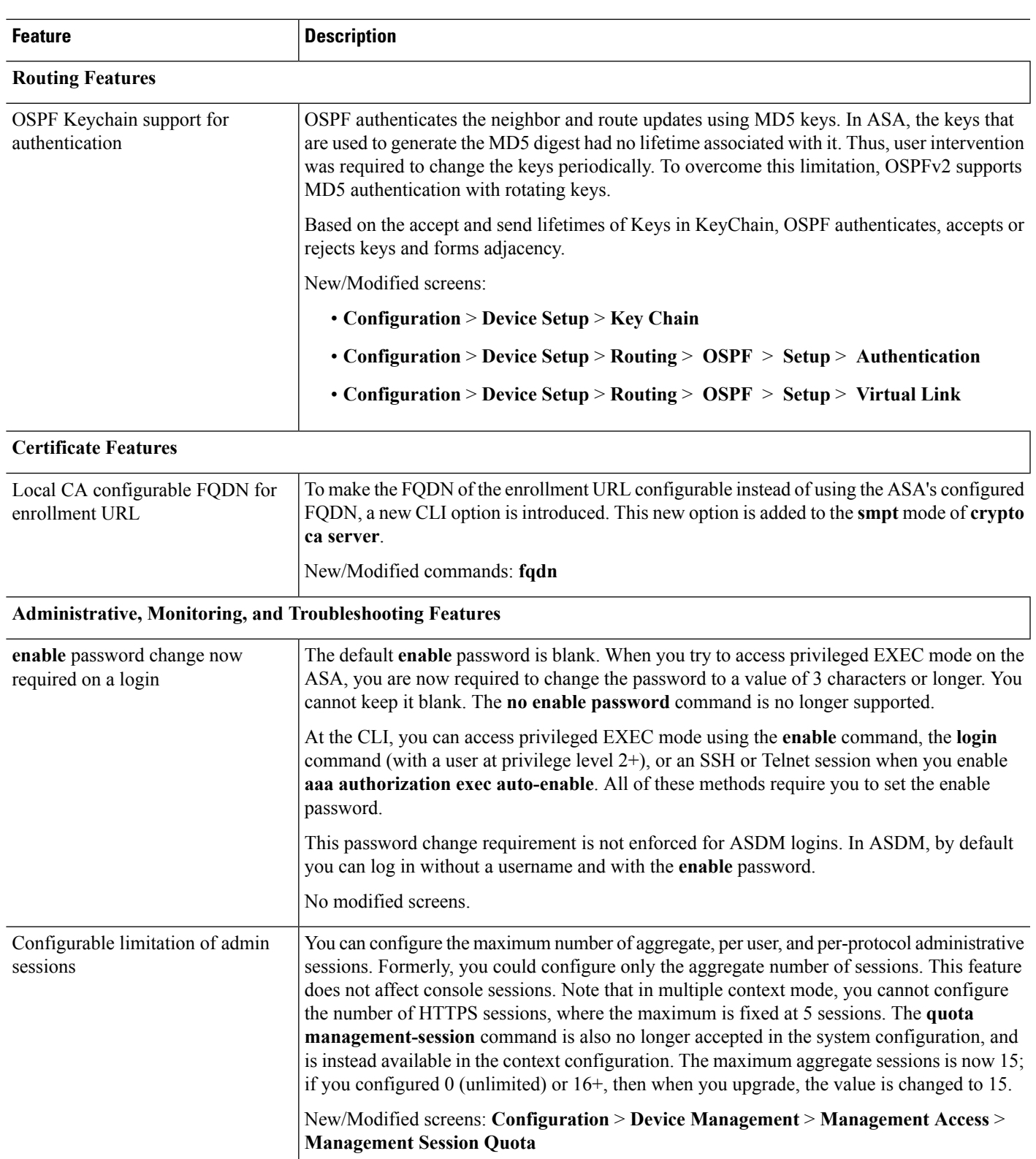

I

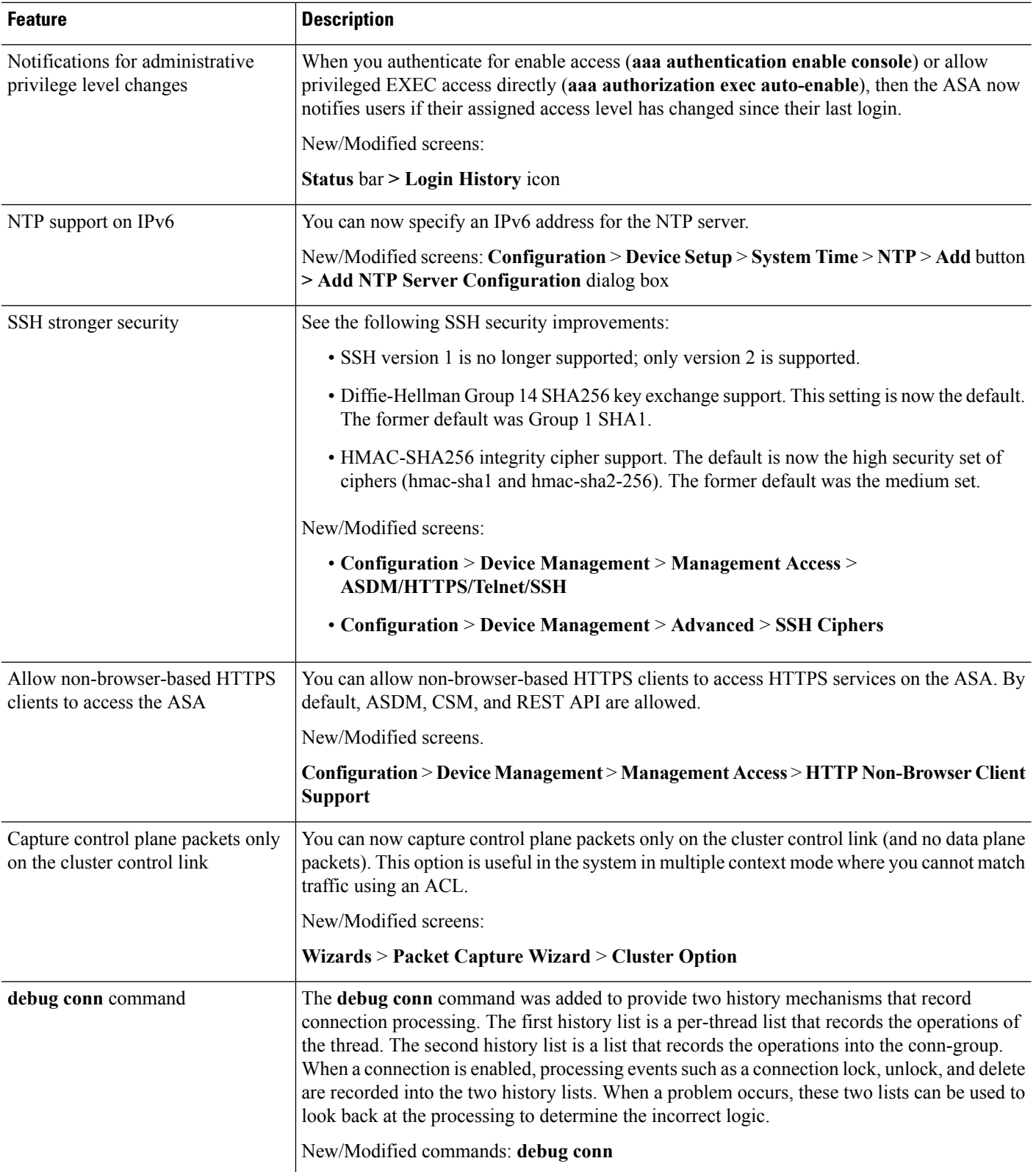

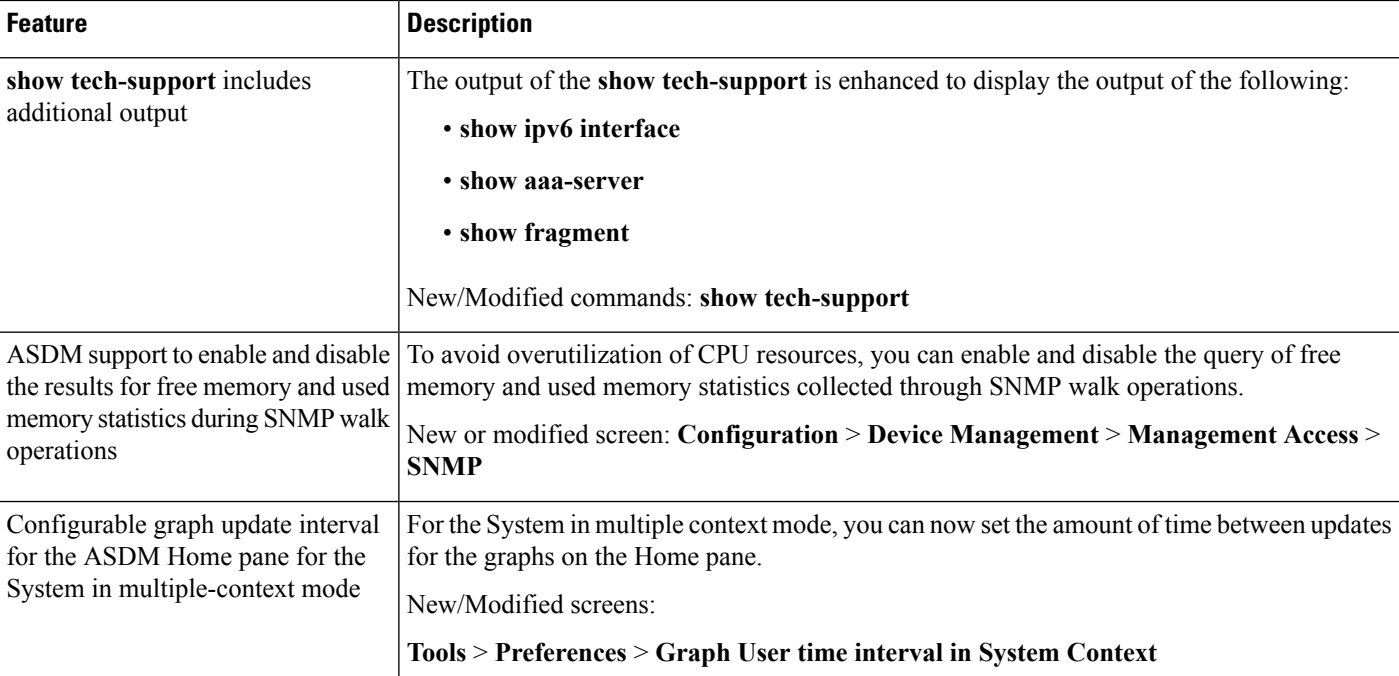

## **Upgrade the Software**

This section provides the upgrade path information and a link to complete your upgrade.

### **ASA Upgrade Path**

To view your current version and model, use one of the following methods:

- CLI—Use the **show version** command.
- ASDM—Choose **Home** > **Device Dashboard** > **Device Information**.

See the following table for the upgrade path for your version. Some older versions require an intermediate upgrade before you can upgrade to a newer version. Recommended versions are in **bold**.

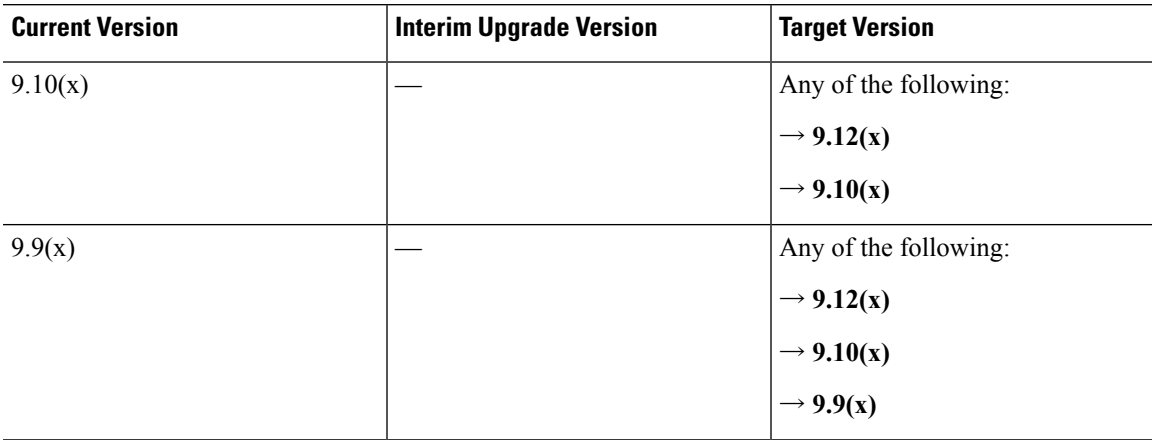

 $\mathbf I$ 

ш

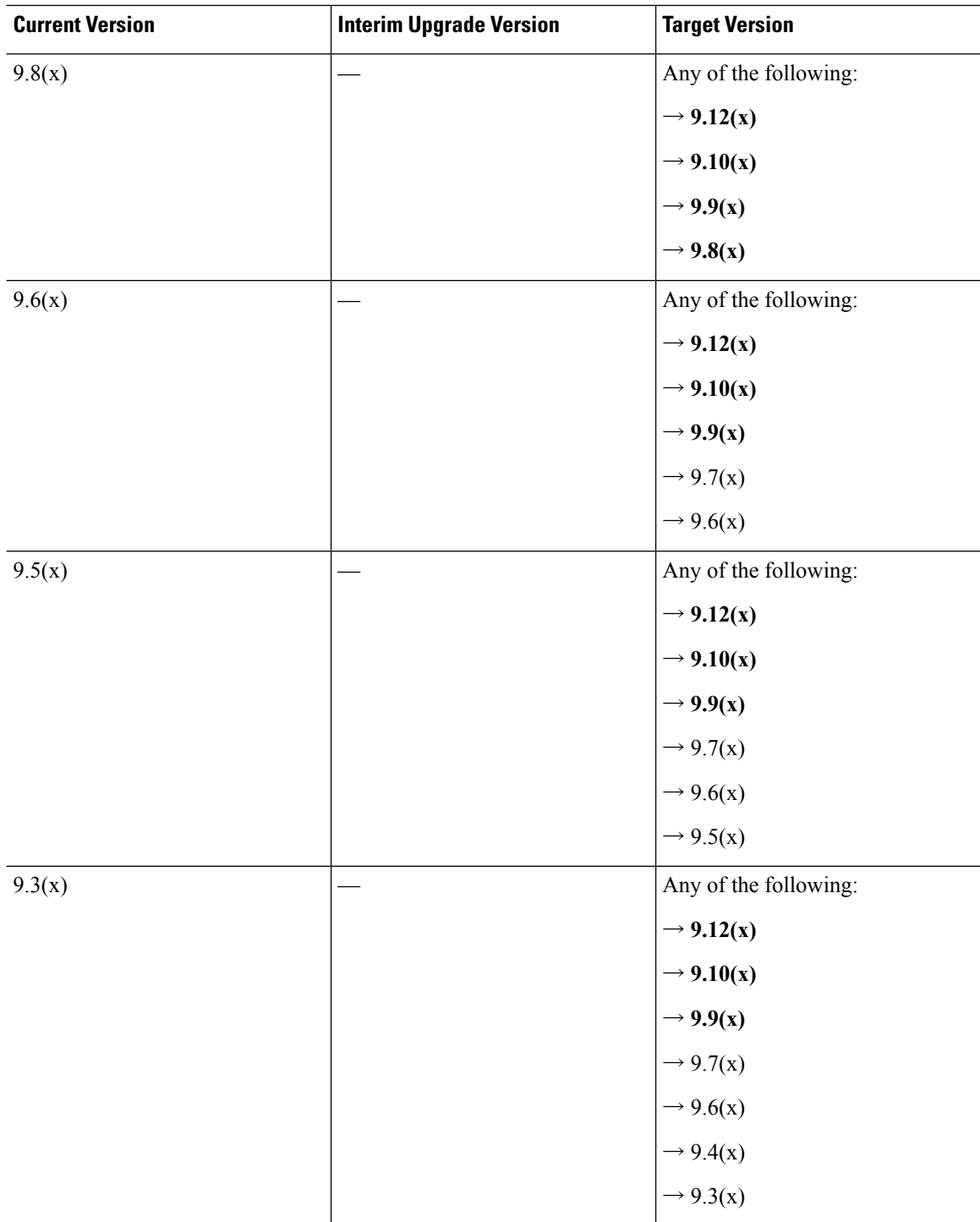

ı

 $\mathbf l$ 

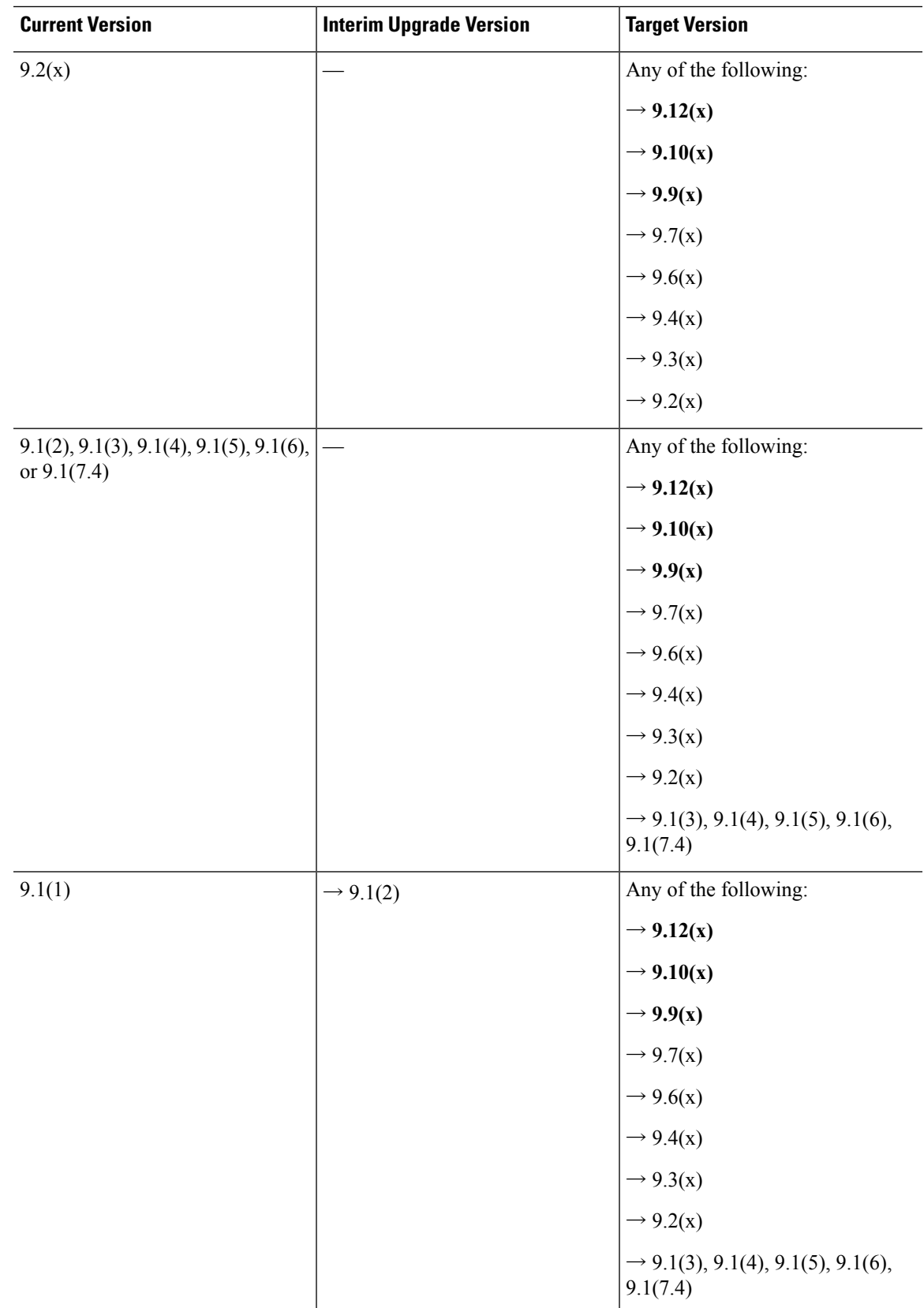

 $\mathbf I$ 

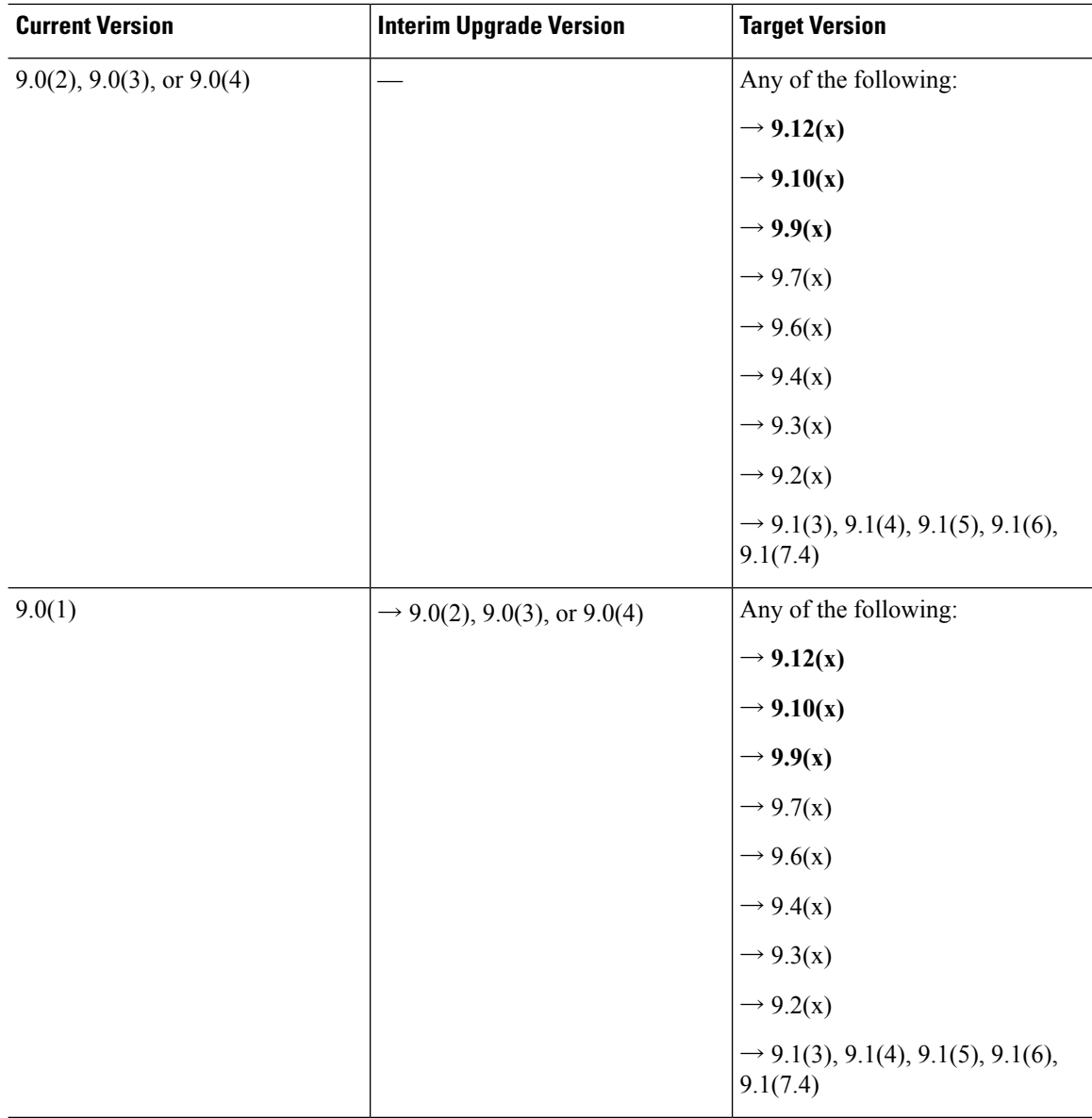

 $\mathbf l$ 

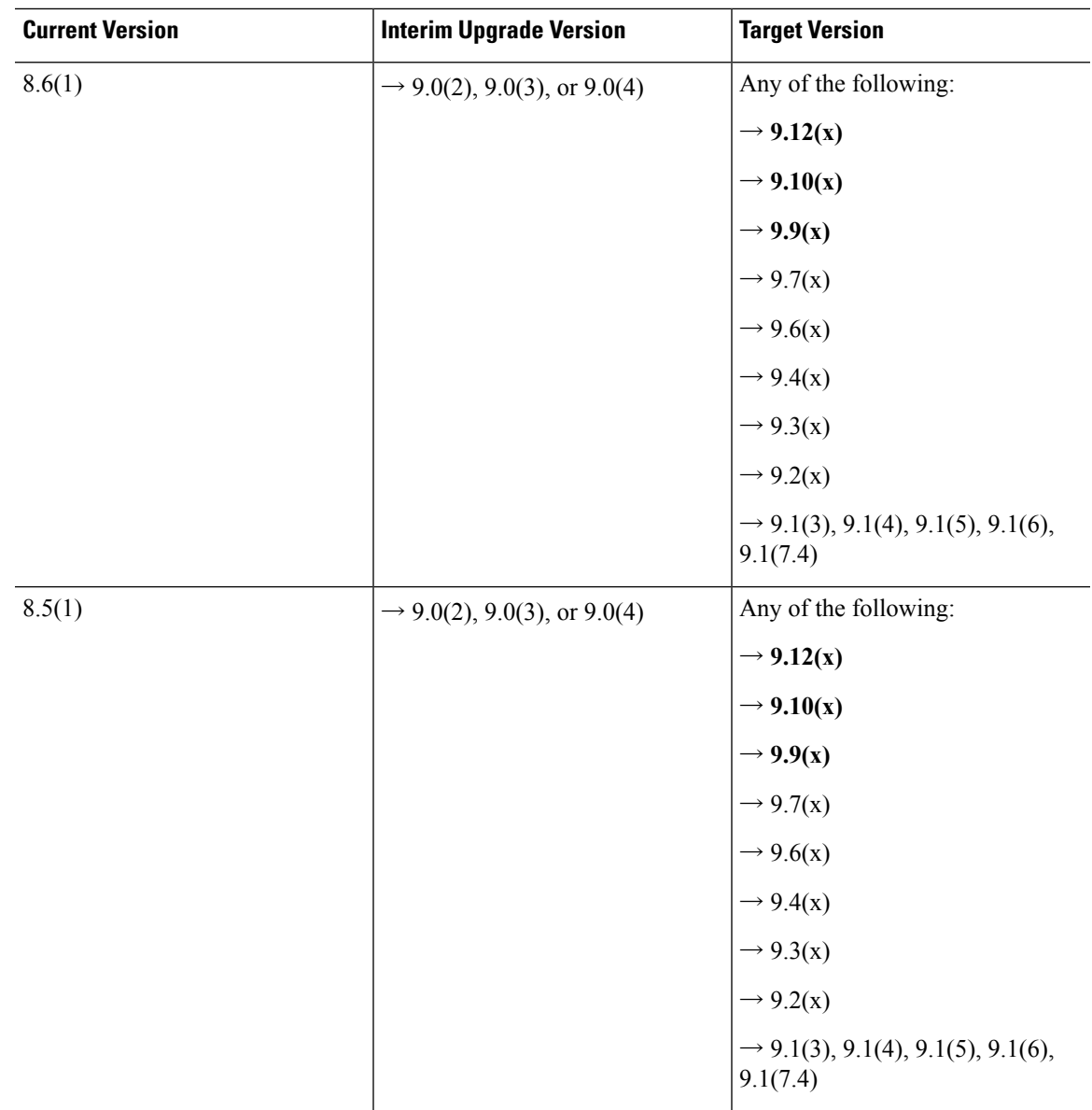

 $\mathbf I$ 

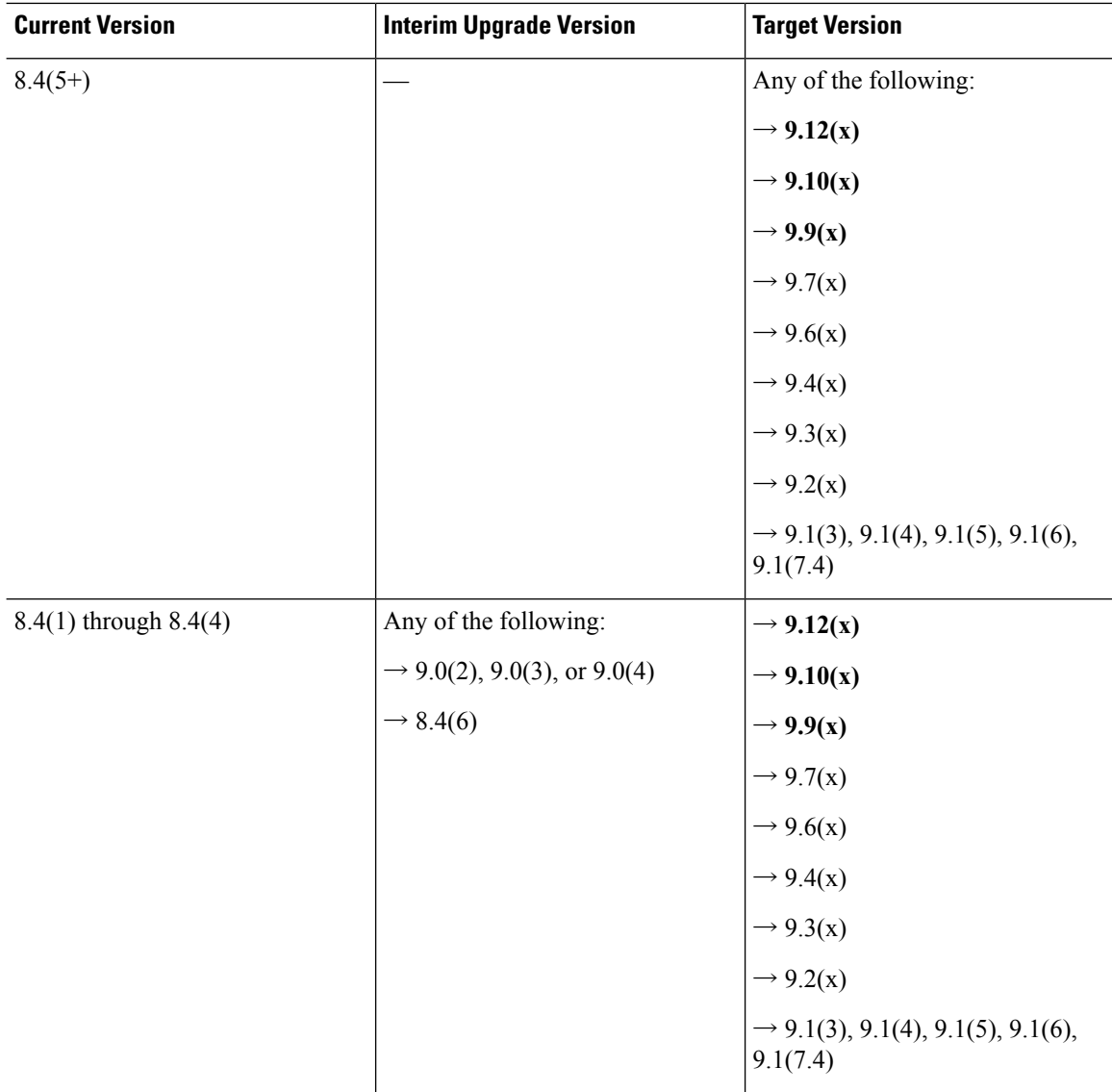

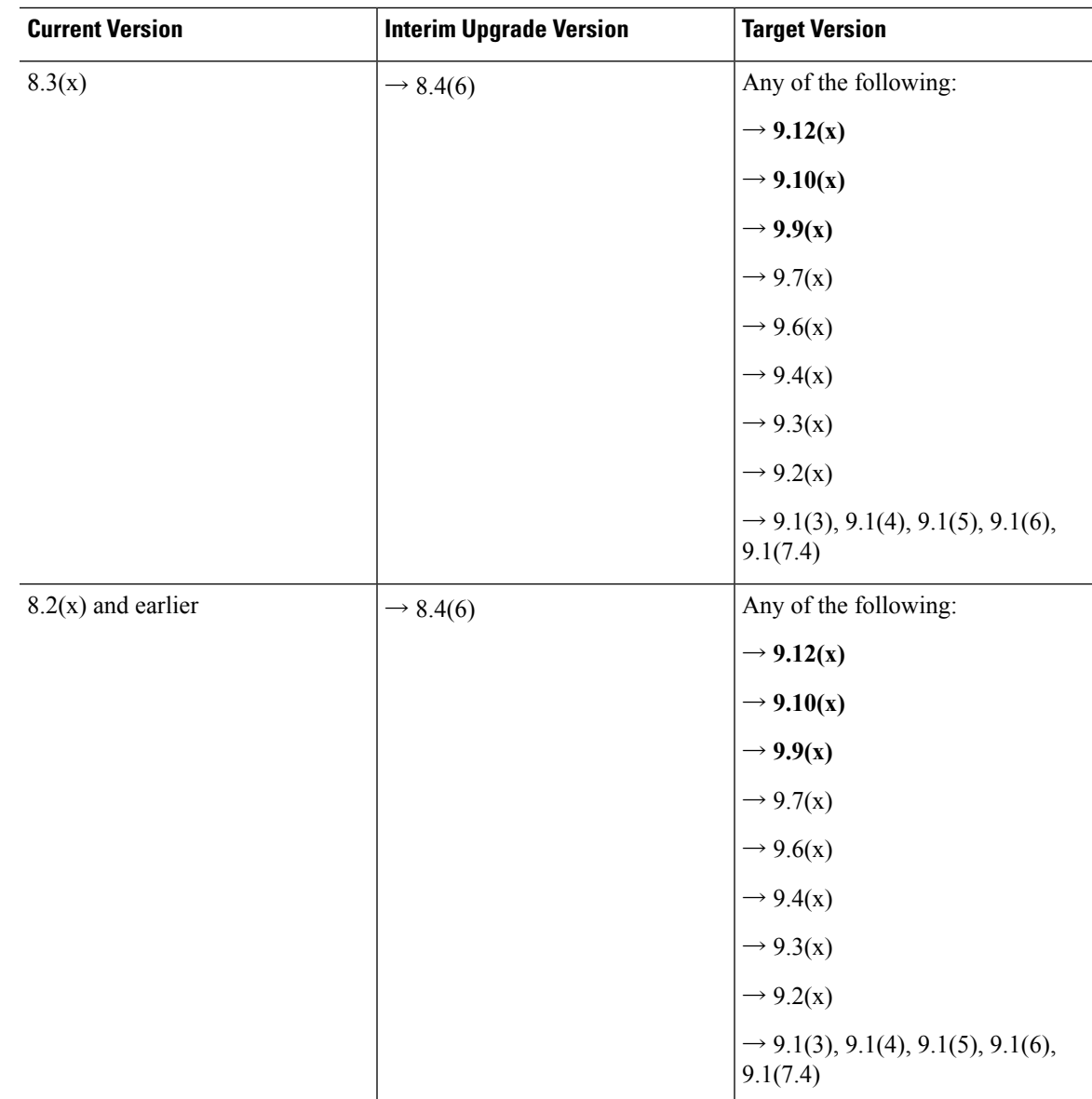

## **Upgrade Link**

To complete your upgrade, see the ASA [upgrade](https://www.cisco.com/c/en/us/td/docs/security/asa/migration/upgrade/upgrade.html) guide.

## **Open and Resolved Bugs**

The open and resolved bugs for this release are accessible through the Cisco Bug Search Tool. This web-based tool provides you with access to the Cisco bug tracking system, which maintains information about bugs and vulnerabilities in this product and other Cisco hardware and software products.

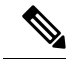

**Note**

You must have a Cisco.com account to log in and access the Cisco Bug Search Tool. If you do not have one, you can register for an [account](https://tools.cisco.com/IDREG/guestRegistration.do). If you do not have a Cisco support contract, you can only look up bugs by ID; you cannot run searches.

For more information about the Cisco Bug Search Tool, see the Bug [Search](http://www.cisco.com/web/applicat/cbsshelp/help.html) Tool Help & FAQ.

### **Open Bugs**

This section lists open bugs in each version.

#### **Open Bugs in Version 7.12(2)**

The following table lists select open bugs at the time of this Release Note publication.

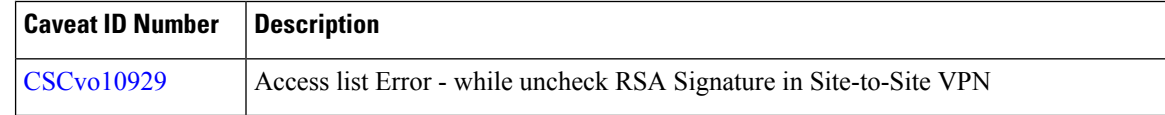

#### **Open Bugs in Version 7.12(1)**

The following table lists select open bugs at the time of this Release Note publication.

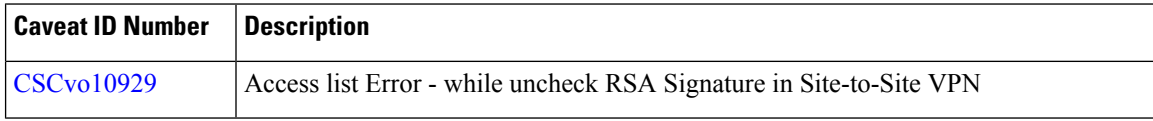

### **Resolved Bugs**

This section lists resolved bugs per release.

#### **Resolved Bugs in Version 7.12(2)**

The following table lists select resolved bugs at the time of this Release Note publication.

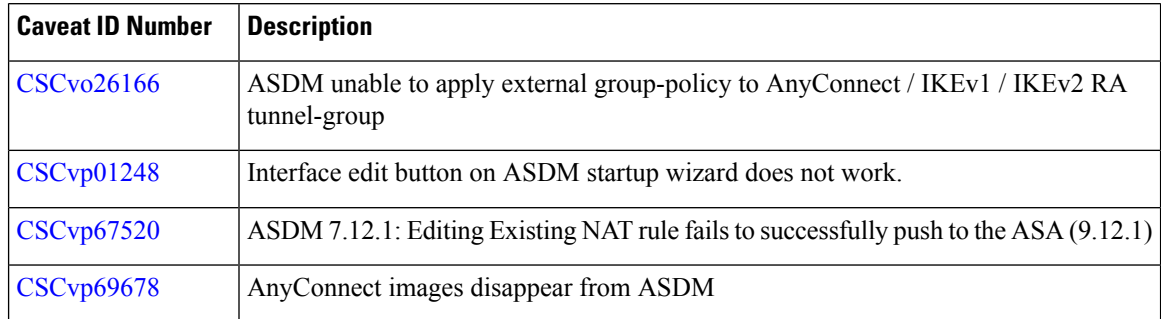

#### **Resolved Bugs in Version 7.12(1)**

The following table lists select resolved bugs at the time of this Release Note publication.

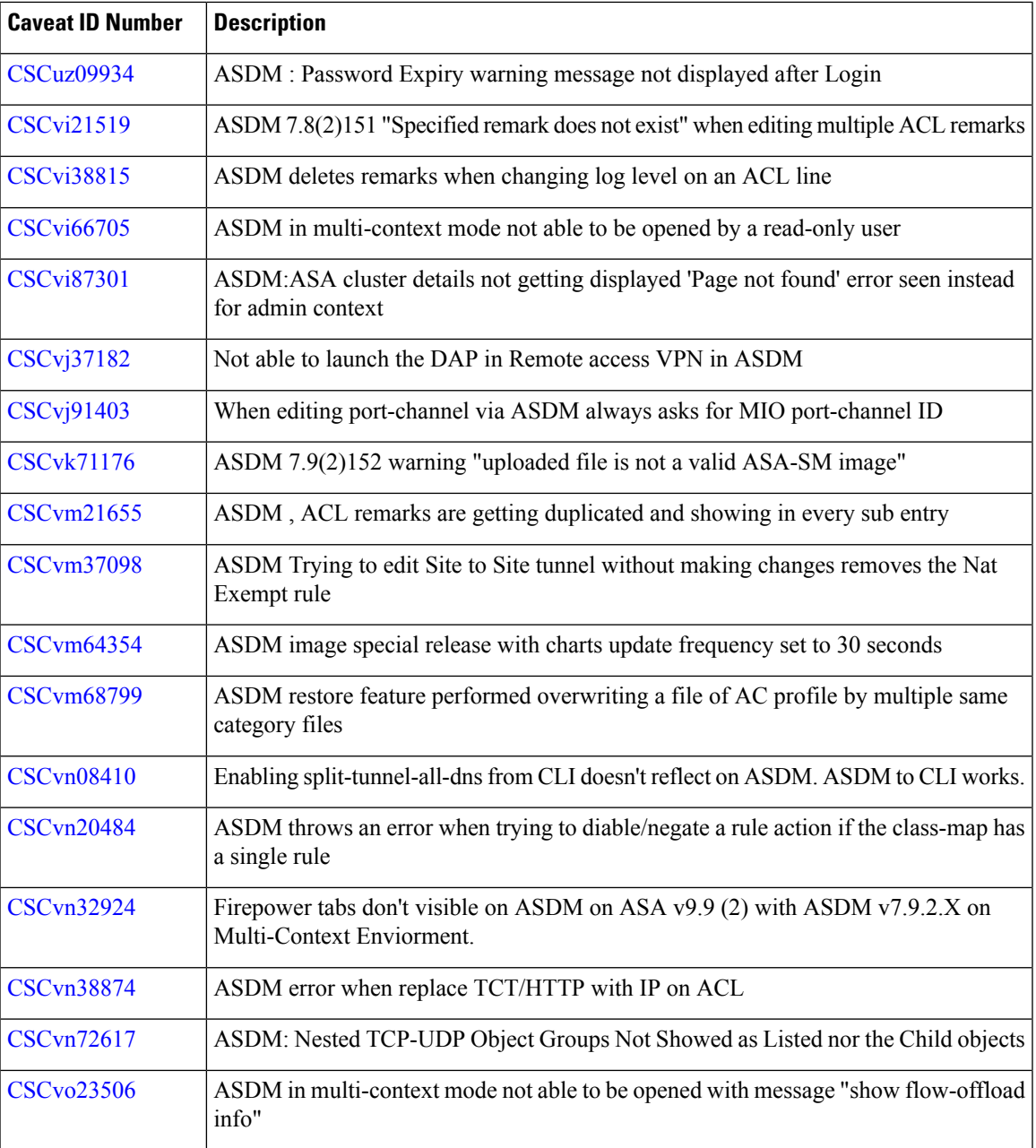

## **End-User License Agreement**

For information on the end-user license agreement, go to <http://www.cisco.com/go/warranty>.

## **Related Documentation**

For additional information on the ASA, see Navigating the Cisco ASA Series [Documentation.](http://www.cisco.com/go/asadocs)

Cisco and the Cisco logo are trademarks or registered trademarks of Cisco and/or its affiliatesin the U.S. and other countries. To view a list of Cisco trademarks, go to this URL: [www.cisco.com](www.cisco.com/go/trademarks) go [trademarks.](www.cisco.com/go/trademarks) Third-party trademarks mentioned are the property of their respective owners. The use of the word partner does not imply a partnership relationship between Cisco and any other company. (1721R)

© 2019 Cisco Systems, Inc. All rights reserved.